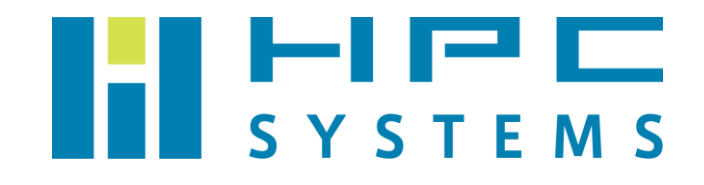

# QUANTUM ESPRESSO ユーザーマニュアル

目次

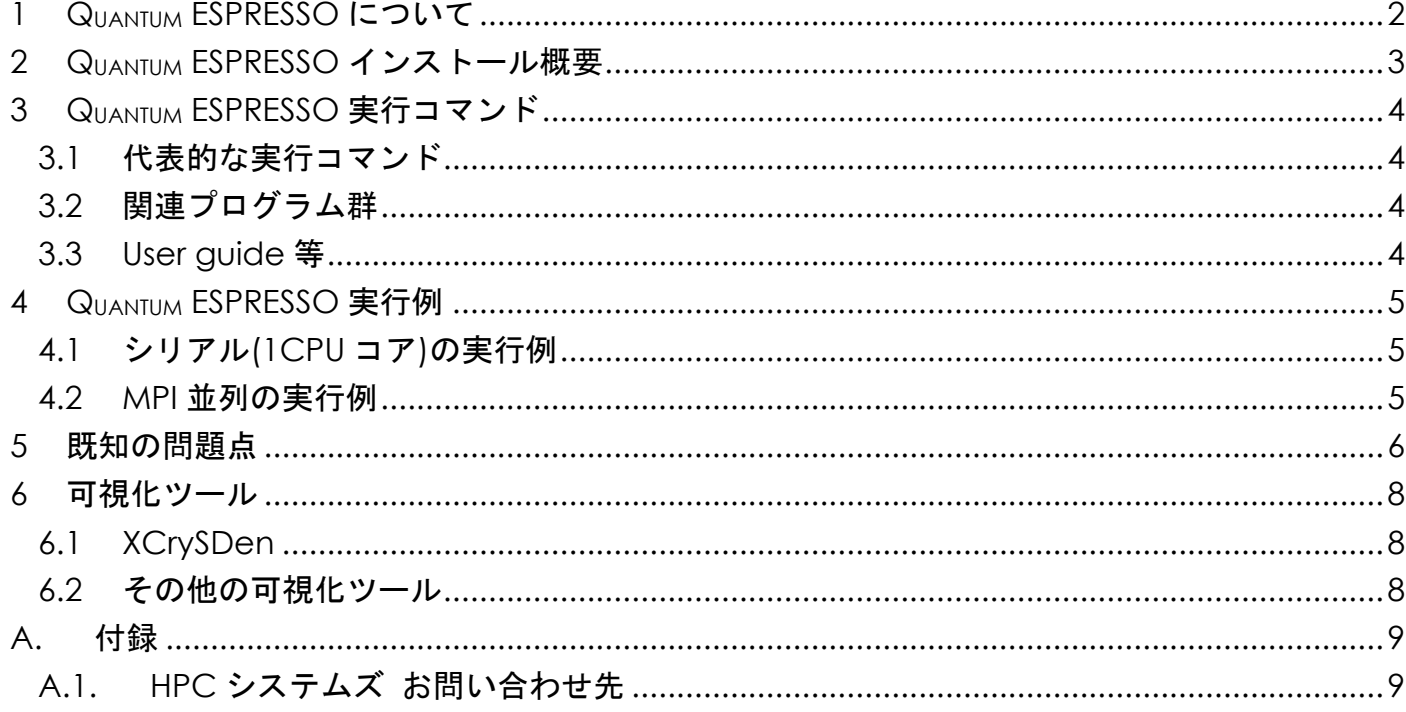

### <span id="page-2-0"></span>**1 QUANTUM ESPRESSO** について

QUANTUM ESPRESSO は、物質のナノスケールモデリングのための量子力学ソフトウェアパッケー ジです。密度汎関数法による平面波・擬ポテンシャルに基づく周期的密度汎関数理論(DFT)法を 採用しています。基底を用いた電子構造計算とナノスケールでの材料モデリングのためのオープン ソースコンピュータコードの統合スイートです。QUANTUM ESPRESSO は、QUANTUM ESPRESSO Foundation に参画している多数のグループにより開発されており、GNU General Public License 2.0 ライセンスに従って無償で配布されています。

QUANTUM ESPRESSO は、基本的なコアコンポーネントセット、より高度なタスクを実行するため のプラグインセット、そして、コアコンポーネントと相互運用可能なように設計されたサードパー ティパッケージで構成されています。

QUANTUM ESPRESSO のパッケージは QUANTUM ESPRESSO ホームページからダウンロード可能です。 当社では、数値精度を守りながら計算速度を最大化するように QUANTUM ESPRESSO をビルドしてい ます。

本マニュアルでは QUANTUM ESPRESSO のインストールの概要とジョブの実行方法をご案内しま す。QUANTUM ESPRESSO の詳細については次のオンラインマニュアルをご確認下さい。 <https://www.quantum-espresso.org/resources/users-manual>

## <span id="page-3-0"></span>**2 QUANTUM ESPRESSO** インストール概要

本項では当社が行いました QUANTUM ESPRESSO のインストール内容を概説します。

QUANTUM ESPRESSO は次のディレクトリにインストールしてあります。

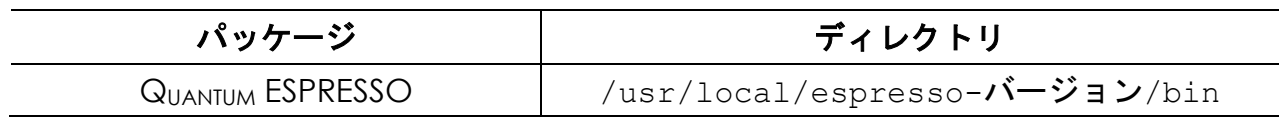

QUANTUM ESPRESSO はソースコードで配布されています。QUANTUM ESPRESSO のインストールの 際は次のコンパイラを使用してビルドを行なっています。

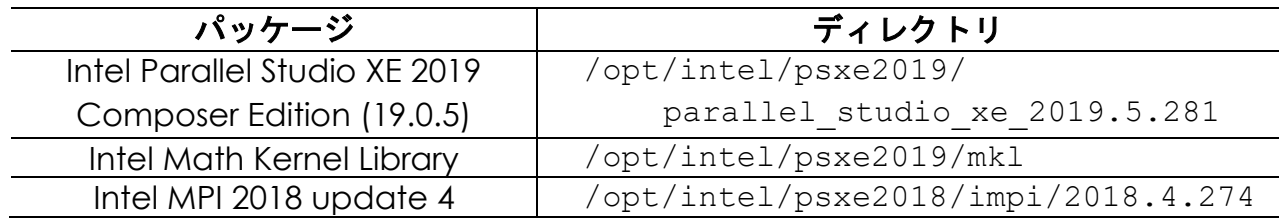

test-suite を使用して、cp.x、pw.x、epw.x、ph.x を試験し、パスする事を確認してあります。 また、テストが存在しないバイナリも、example を使用して、動作を確認してあります。

QUANTUM ESPRESSO の環境設定はインストールの際に、設定してあります。各ユーザーのホ ームディレクトリのファイルで行われています。tcsh をご使用の場合は ~/.cshrc、bash をご使 用の場合は ~/.bashrc ファイル内で /home/.common 以下に用意した QUANTUM ESPRESSO の環 境設定スクリプトを実行します。

### <span id="page-4-0"></span>**3 QUANTUM ESPRESSO** 実行コマンド

QUANTUM ESPRESSO の実行ファイルは標準のビルド手順で作成されるものを用意しています。

#### <span id="page-4-1"></span>**3.1** 代表的な実行コマンド

DFT による電子構造特性の計算のために、平面波基本セットと擬ポテンシャルを使用する次のコ アパッケージが用意されています。基本的な QUANTUM ESPRESSO の実行コマンドです。

- $\bullet$  pw.x (PWscf (PW)) ➢ 平面波 SCF 法により計算を実行します。
- $\bullet$  cp.x (CP (CPV)) ➢ Car-Parrinello 法により計算を実行します。

#### <span id="page-4-2"></span>**3.2** 関連プログラム群

様々なタスクを実行するため、プラグインを含めると 60 以上の実行コマンドがあります。代表 的なものとして、データ解析やプロッティングの為の pp.x、格子振動の変動パターンなどを計算 する ph.x、Nudged Elastic Band(NEB)法計算を行う neb.x などが用意されています。これらの プログラムは bin/ にシンボリックリンクの形でインストールしてあります。それぞれの使用方法 はマニュアルと example をご参照下さい。

#### <span id="page-4-3"></span>**3.3 User guide** 等

Doc/以下に、開発陣が用意したドキュメント類をビルドしてインストールしてあります。 QUANTUM ESPRESSO の使用方法等の詳細に関して、インターネットが使用出来ない場合など、ここ にある user\_guide.pdf をご参照下さい。

### <span id="page-5-0"></span>**4 QUANTUM ESPRESSO** 実行例

#### <span id="page-5-1"></span>**4.1** シリアル**(1CPU** コア**)**の実行例

インプットファイルが置かれているディレクトリに移動して、pw.x コマンドを実行します。

\$ **cd␣jobdir** \$ **ls** sample.in \$ **pw.x␣-i␣sample.in**

標準出力で出力される結果をファイルに書き込む場合は、以下のようなリダイレクトを使用します。

\$ **cd␣jobdir** \$ **ls** sample.in \$ **pw.x␣-i␣sample.in␣>␣sample.out**

#### <span id="page-5-2"></span>**4.2 MPI** 並列の実行例

インプットファイルが置かれているディレクトリに移動して、mpirun コマンドを介して pw.x コマンドを実行します。

```
$ cd␣jobdir
$ ls
sample.in
$ mpirun␣-np␣16␣pw.x␣-i␣sample.in␣>␣sample.out
```
※ –np 以降に並列数を指定します。上記では 16 並列を実行する場合の例です。

Copyright © HPC SYSTEMS Inc. All Rights Reserved.

### <span id="page-6-0"></span>**5** 既知の問題点

- 2020年4月1日現在、QUANTUM ESPRESSO 6.2.1、6.3、6.4.1 では、QUANTUM ESPRESO 6.2 に おける仕様変更により、West がビルド出来なくなり、使用出来ません。
- SternheimerGW は β リリースの為か、QUANTUM ESPRESSO 6.3、6.4.1 では、恐らくソースの バグと思われる理由により、ビルドには成功するものの、異常挙動する為、未作成です。
- D3Q は QUANTUM ESPRESSO 6.3 ではソースコードが用意されておらず、使用出来ませんでした が、QUANTUM ESPRESSO 6.4.1 では、対応ソースコードが用意された為、使用可能です。
- ⚫ Environ は ver. 0.2 までは、gipaw.x に適用されていましたが、ver. 1.0 以降では pw.x に適 用されるように仕様が変更になりました。QUANTUM ESPRESSO 6.2.1 までと 6.3、6.4.1 では異 なるプログラムに適用されているのでご注意下さい。Environ を適用した pw.x は、未適用の pw.x と比べて、若干、低速です(5%程度)。pw.x は実行時間が長い場合が多い事を考慮して、 Environ 適用版の pw.x を、Environ/bin/に pw-qe641-environ11.x として別に用意してあ るので、必要な場合は、こちらを使用して下さい。また、Environ 対応 pw.x のテストは 6.4.1 より加わった pw\_gcs のテストがエラーとなりました。これは、テストは用意されたものの、 ソースは未対応の為と考えられます。その他はシリアルでは問題無いものの、パラレルでは pw\_gcs を除いて 10 のテストが数値ズレのエラーとなりました。並列での数値補正のバグの 可能性が疑われます。誤差は全て小数点 4 桁以下でした。さらに Environ に関して、QUANTUM ESPRESSO 6.4.1 では example の一部のインプット(example\_06)は、テストでも動作しな かった pw\_gcs の example である為、こちらも動作しません。
- ⚫ Example のインプットを利用して、動作を確認してありますが、Example はバグなどが多数 存在します。atomic の all-electron のインプットファイルの数値の一部など修正出来るもの は修正してはありますが、一部、明かに仕様変更やバグによって動作不良するままのものがあ ります。また、enviroment\_variable の設定、例えばオプション npool が必要なのに設定し ていないなどで動作出来ないインプットなどもありますので、ご使用になられる場合は、ご注 意下さい。
- ⚫ EPW の spin orbit coupling(soc)において、ph.x で計算して出力した結果を、epw.x にイン プットとして読み込ませる時、このファイルは xml 形式のファイルでないと動作しない仕様で すが、マニュアルには記載がありません。対応方法の例としてexampleのpb/wSOCのpp.in を fildyn='pb.dyn'.から fildyn='pb.dyb.xml'.と修正してあります。epw.x の soc でエラー終了してしまった場合など、ご参考にして下さい。
- ⚫ COUPLE の example には、開発陣の用意した makefile がありますが、これは 6.2.1 までの QUANTUM ESPRESSO の仕様に従ったもので、6.3 以降の仕様変更に追随していない為、そのま まではビルド出来ません。大幅に修正する事でビルド自体は可能ですが、ソースも仕様変更に 追随していない為、example は、動作はするものの、完全に以前と同じ動作は出来ません。 COUPLE をご使用される場合、6.2.1 以前のバージョンと必要なライブラリ等、仕様が大きく 異なっている点にご注意下さい。

Copyright © HPC SYSTEMS Inc. All Rights Reserved.

- ⚫ QUANTUM ESPRESSO 6.2 以降、UPF ファイルは ver. 2.0 を使用するよう仕様になっています。 pseudo ディレクトリにあるものは修正済みですが、UPF ファイルをダウンロードしてきた場 合、ppinfo タグの部分で、![CDATA[...]]となっているものがあります。このタグは UFP ver2.0 のフォーマット違反になる為、「![CDATE[」と「]]」を消去して下さい。
- 一部のバイナリ、phcg.x と pw\_export.x は、Quantum ESPRESSO 6.3 のバイナリを同梱し てあります。phcg.x はバグにより、6.4.1 のものが上手く動作しない為、6.3 の phcg.x バイ ナリを別にインストールしてあります。pw\_export.x はビルドされない仕様に変更になって いる為、ビルドして使用する事が不可能なのですが、WANT などのコンポーネントでは、他コ ンポーネントと連動させる場合などで、pw\_export.x を前提としている場合がある為、 QUANTUM ESPRESSO 6.3 の pw\_export.x バイナリを同梱してあります。
- ⚫ PWgui のスタートアップ画面の PWgui のバージョンナンバーは、6.4 となっていますが、こ れはスタートアップ画面のメンテナンスの問題で、6.4 のままになっている為です。実際に使 用しているソースは 6.4.1 のものです。

### <span id="page-8-0"></span>**6** 可視化ツール

QUANTUM ESPRESSO はテキスト形式で入力用データファイルを作成し、計算結果もテキスト形式 で出力されます。QUANTUM ESPRESSO のユーザーはこのような形式に慣れている方が少なくないで すが、QUANTUM ESPRESSO をこれから始めるという場合や、QUANTUM ESPRESSO の計算結果を可視 化したい場合、簡単なツールはないかとお問い合わせを頂く場合があります。QUANTUM ESPRESSO のホームページにはいくつか可視化ツールとして紹介されています。

#### <span id="page-8-1"></span>**6.1 XCrySDen**

QUANTUM ESPRESSO 以外にも様々なアプリケーションに対応している可視化ツールです。 XCrySDen は当社にてパッケージ提供が可能です(ご入用の場合はお問い合わせ下さい)。

 実行コマンド:xcrysden 配布元:<http://www.xcrysden.org/>

ただし、XCrySDen で対応している QUANTUM ESPRESSO のバージョンが古い為、一部のインプット やアウトプットなど動作出来ないものもあります。VMD を使用して可視化したい場合など、ファ イル形式を変換するツールが XCrySDen には含まれています。

#### <span id="page-8-2"></span>**6.2** その他の可視化ツール

弊社では標準的な可視化ツールを XCrySDen としていますが、この他にも Quantum ESPRESSO の実行結果を可視化するためのツールが存在します。詳細に関しては、各ツールのホームページな どをご参照下さい。

 J-ICE (QUANTUM ESPRESSO の出力ファイルを可視化することができます。) Web ブラウザ上で動作:<http://j-ice.sourceforge.net/ondemand/index.html>

### <span id="page-9-0"></span>**A.** 付録

### <span id="page-9-1"></span>**A.1. HPC** システムズ お問い合わせ先

⇔ 弊社ホームページ [http://www.hpc.co.jp/support\\_index.html](http://www.hpc.co.jp/support_index.html) サポート案内やお問い合わせの多い内容など様々な情報を掲載しております。 是非ご活用ください。

#### **HPC** システムズ株式会社

〒108-0022 東京都港区海岸 3-9-15 LOOP-X 8 階

HPC 事業部

 $\boldsymbol{\Omega}$ 【営業】03-5446-5531 【サポート】03-5446-5532

 お電話によるサポート受付は祝日、弊社指定休日を除く月曜日から金曜日の 9:30~17:30 とさせて頂きます。

 $\mathbf{H}$   $[\text{FAX}]$  03-5446-5550

**区**【電子メール】[hpcs\\_support@hpc.co.jp](mailto:hpcs_support@hpc.co.jp)